## **Partial loading in tables**

Calculating and loading all data in large tables is often ineffective and requires a lot of time. In order to improve table performance, the partial loading feature that limits data loading has been introduced.

## **Switching partial loading modes**

The Load Partially option comes with three operating modes: Auto, Enabled, and Disabled [\(see](#page-0-0) their descriptions below). The Auto mode is applied to all the tables by default; however, the partial data loading modes can be [manually changed](#page-0-1) for individual tables at any time.

<span id="page-0-1"></span>To switch the Load Partially option mode

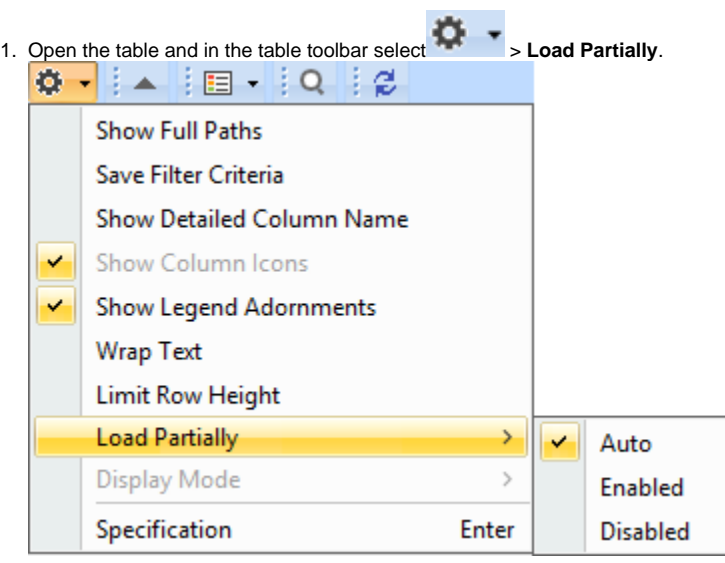

- <span id="page-0-0"></span>2. Choose one of the following:
	- **Auto**  calculates data in visible rows only in those cases when the table loading time exceeds the value specified in the **Time Limit to Load Table Completely** (**Options** > **Environment** > **Save/Load**) environment option.
	- **Enabled**  calculates data in visible rows only.
	- **Disabled**  calculates data in all rows.

## **Partial loading outcome**

Once the **Load Partially** option is enabled, the following features are affected in tables:

- [Filter](https://docs.nomagic.com/display/MD2021x/Filtering+table+data) scope is limited to All (ID, Name, Text), ID, Name, or Text columns. The warning icon  $\bigtriangleup$  is visible next to the filter box if this option is enabled.
- [Find in Diagram](https://docs.nomagic.com/display/MD2021x/Searching+in+diagrams) scope is limited to only visible rows, except for Name, ID, and Text columns. The warning icon  $\Delta$  is visible next to the search box if this option is enabled.
- **Select All command (Ctrl + A)** is disabled.